## **Expansion Region and Expansion Nodes**

The Expansion Region and Expansion Nodes can be drawn in the Activity diagram.

You can create those elements using the diagram palette:

- The Expansion Region button.
  - Expansion Region
- The Input and Output Expansion Nodes are located under the **Object Node** button group.

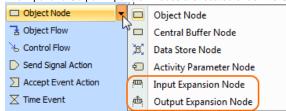

To display Expansion Nodes on the Expansion Region border:

- 1. Select the Expansion Region shape of the Expansion Nodes you want to display.
- 2. Perform one of the following steps:
  - From the shortcut menu, select **Display** > **Display Expansion Nodes**.
  - On the diagram toolbar, click and select **Display Expansion Nodes.**

## **Related Pages**

- Model Elements
- Specification Window